# 基于**GeoGebra**软件培养高中生数学核心素养的 教学研究

## 孟雪,桑海风

北华大学数学统计学院,吉林 吉林

收稿日期:2023年3月20日;录用日期:2023年4月18日;发布日期:2023年4月25日

#### 摘 要

在《普通高中数学课程标准**(2017**年版**)**》的要求下,教师在教学中不仅要传授数学知识,更要发展学生 的数学核心素养。随着高中数学严谨性和抽象性的增强,培养高中生数学核心素养的方法应既要高效又 要准确,本文利用**GeoGebra**软件具有动态作图、巨大的运算功能和操作便捷等特点,以高中某些课程内 容为案例,分别从培养六大核心素养的目的出发,将**GeoGebra**软件与学生在高中数学的概念理解、模型 建立、分析数据等方面结合,提高课堂效率的同时有效培养了高中学生的数学核心素养。

#### 关键词

**GeoGebra**软件,高中数学,核心素养,教学案例

## **A Study on the Development of High School Students' Core Literacy in Mathematics Based on GeoGebra Software**

#### **Xue Meng, Haifeng Sang**

School of Mathematics and Statistics, Beihua University, Jilin Jilin

Received: Mar. 20<sup>th</sup>, 2023; accepted: Apr. 18<sup>th</sup>, 2023; published: Apr. 25<sup>th</sup>, 2023

#### **Abstract**

**Under the requirements of the General High School Mathematics Curriculum Standards (2017 Edition), teachers are required not only to impart mathematical knowledge but also to develop stu-**

**dents' core mathematical literacy. With the increased rigor and abstraction of high school mathematics, methods to develop high school students' core literacy in mathematics should be both efficient and accurate. In this paper, using GeoGebra software with dynamic graphing, huge arithmetic functions and convenient operation, we take certain course contents of high school as a case study, respectively, from the purpose of cultivating six core literacies, the software can be used to improve classroom efficiency while effectively cultivating high school students' core mathematical literacies by combining GeoGebra software with students' conceptual understanding, model building, and data analysis in high school mathematics.**

#### **Keywords**

**GeoGebra Software, High School Mathematics, Core Literacy, Teaching Cases**

Copyright © 2023 by author(s) and Hans Publishers Inc. This work is licensed under the Creative Commons Attribution International License (CC BY 4.0). <http://creativecommons.org/licenses/by/4.0/>  $\odot$  $\left|_{\text{G}}\right|$ Open Access

## **1.** 利用 **GeoGebra** 软件培养高中生数学抽象的核心素养

课标提出:数学抽象是一种思维素养,一般来讲是一种对给定数量关系与空间形式,进行抽象、分 析、建模,而最终取得数学研究对象的能力。总体来说就是借助已有的知识和逻辑加以推理验证从而构 建出新的定理和概念的过程。高中数学关于对学生抽象思维的灵活运用无处不在,可以概括为两个方面: 数学概念的形成与几何意义的理解。传统的高中数学教学由于技术和课程进度等方面的限制,对学习结 果的重视高于学习过程,忽略了数学抽象思维的培养。GeoGebra 软件可展示动态图像, 化动为静, 教师 利用 GeoGebra 软件教学,有利于学生直观形象地研究学习内容,有助于学生清晰明确地了解相关概念的 形成过程,促进学生抽象思维的培养。

案例 1: 指数函数及其性质的课堂中面对的是高一学生,学生思维活跃,求知欲强,遵循"教师主 导,学生主体"的教学原则,使学生体会从一般到特殊的归纳概念。首先,教师提出两个问题:1) 将一 个正方形的纸张作半数扯开,所扯次数与纸张数之间是什么的关系?2) 所扯次数与小矩形面积之间又有 什么关系?学生在实际问题中抽象出 *y* 和 *x* 的关系式,由于学生已经学过一次函数,反比例函数与二次 函数,可由新的函数形式使学生命名并指出指数函数的定义。再利用 GeoGebra 软件可绘制不同底数的  $y = a^x$ 的图像,在绘制图像过程中,首先在指令处输入  $y = a^x$ ,教师边拖动滑动条边为学生展示 *a* 取不同 值时,函数图像的变化特点。由于 GeoGebra 软件容易操作的特点,教师可邀请学生自己动手操作,学生 在拖动图中滑动条观察图像的同时[\[1\]](#page-10-0),能看到[如图](#page-2-0) 1[、图](#page-2-1) 2 函数解析式中的变化,教师提出问题:1) 图 象都经过第几象限?2) 它们都经过了哪个固定点?3) 和 *a* 的取值范围又有什么关系?学生结合图像通 过小组讨论和自主探究,发现指数函数的性质,并且自己总结出指数函数的底数与图像之间的关系。通 过学生自己动手操作,可以总结出当 0 < a <1 时函数总体呈减函数的图像特点, 当 a >1时函数总体呈增 函数的图像特点,并且指数函数永远与 *y* 轴交于(0, 1)一点,教师再为学生补充指数函数的具体性质。

利用 GeoGebra 软件绘制 y = a<sup>x</sup> 的图像, 为学生创建了动态的学习环境, GeoGebra 软件相较于几何 画板操作方便,并且支持多平台操作,可以实现课堂中学生自己动手操作,深入体会指数函数动中不变 的性质。结合教师设计的问题串,环环相扣,学生通过图象自主探究总结出指数函数的特点,培养了学 生数学抽象的核心素养的同时解决了教学重难点。

<span id="page-2-0"></span>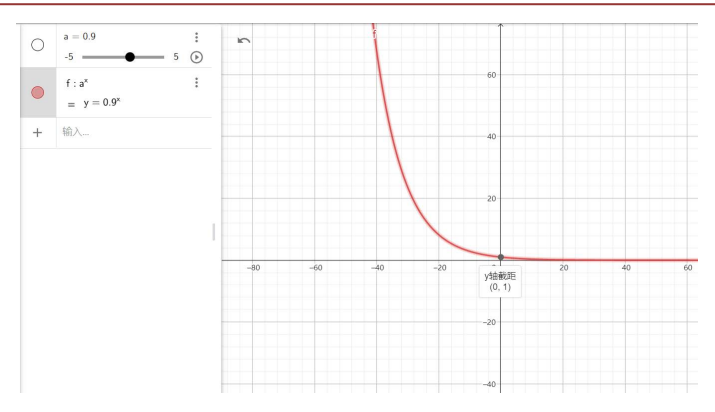

**Figure 1.** Graph of the change in the analytic equation of the function 图 **1.** 函数解析式变化图

<span id="page-2-1"></span>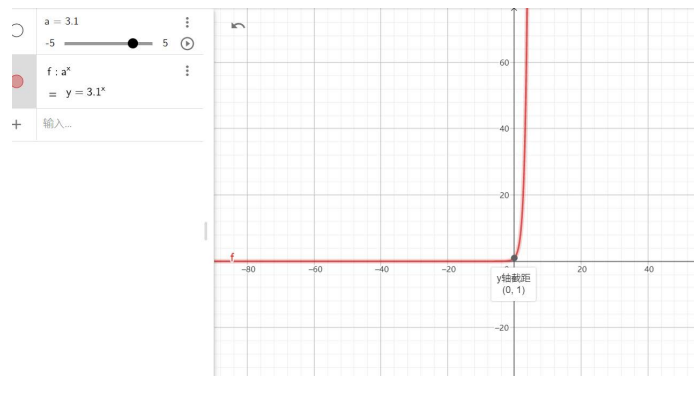

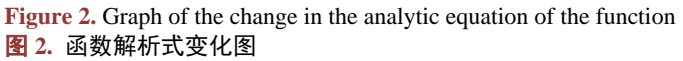

### **2.** 利用 **GeoGebra** 软件培养高中生数学建模和数据分析的核心素养

课标指出:数学建模是一种综合素养,是指利用数学抽象、直观想象的数学核心素养将实际的问题 抽象为数学问题,并利用逻辑推理、数学运算和数据分析解决问题的过程。在新的课程改革中,将数学 建模与数学探究活动整合为一个单独的主题,除了必修课程与选修课程,在其他专项活动中也有数学建 模素养的渗透,由此可见数学建模在高中数学中的重要性[\[2\]](#page-10-1)。在高中阶段,数学建模素养主要体现在有 综合性强,跨学科项目和实践性强的问题中,因此,将数学建模活动以课题研究的形式开展并促进学生 高效学习,教师的教学途径显得极为重要。高中数问题如线性回归、函数、二元一次方程和概率统计模 型中涉及到庞大复杂的数据处理,若利用传统教学方法解决,浪费时间的同时也消耗了学生对于解决问 题的热度,GeoGebra 软件除了可视化的特点还具有强大的运算和数据处理能力,这在简化教学中非必要 部分,帮助学生找到合适的模型发挥了高效的作用。

数据分析是大数据时代数学应用的主要方法,是指针对研究对象获取数据,运用数学的方法对数据 进行整理、分析和推断,形成关于研究对象知识的素养。

案例 2: "茶水最佳饮用时间"是学生在高中阶段接触的第一个严格意义上的数学建模问题,该问 题安排在幂函数、指数函数和对数函数之后,在学生已经基本掌握数学抽象和函数图像特点的基础上引 出数学建模,符合建构主义的学生观。学生可以通过查阅资料、将实际问题抽象为数学函数模型,并利 用 GeoGebra 软件处理数据,通过数据分析选择基于事实的数据,选取合适的数学模型就可以解决问题。 培养学生数学模型应用意识的同时也宣传了传统文化。首先教师以数学史导入的方式介绍中国茶文化,

进而引出以崂山绿茶为例,用 85℃的水泡制茶水温度降至 60℃时再饮用,口感最佳。那么对于刚泡好的 茶水大约需要放置多长时间才能到达最佳口感?如果放置 30 分钟茶水是多少度?如果放置 60 分钟呢? 其次,教师与学生共同分析问题,已知茶水初始温度 85℃,经过一段时间温度降为 60℃,此时时间是未 知量,为控制无关变量,假设室温在 25℃保持不变,不考虑其他因素影响,此时间是自变量,茶水温度 是因变脸。再次,进入构建模型和模型求解,学生需要利用热水壶、温度传感器、数据收集器等工具收 集茶水温度每隔一分钟时变化的数据([如表](#page-3-0) 1 所示)。

<span id="page-3-0"></span>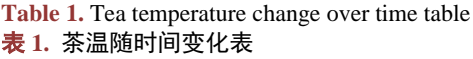

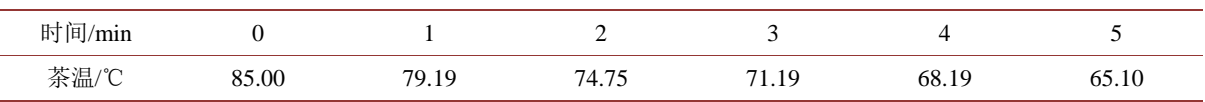

通过上表数据,制作散点图并分析数据。散点图的制作过程,除了传统的描点法外,借助 GeoGebra 软件可以快速准确的得到想要的图表,减少了非必要步骤对时间的浪费,提高了学生利用信息技术学习 数学的能力,拉近学生与冰冷软件的距离。打开 GeoGebra 软件后,视图下打开表格区,在表格区 A 部 分输入时间的数据,在 B 部分输入茶温变化的数据,输入数据的方式和 excel 用法相同,可以选择手动 输入,也可以以多种形式文件导入,表格区与绘图区、代数区有联动,输入数据的同时学生可以同时看 到 A、B、C、D、E、F 几个点在绘图区的位置和代数区的标记,选中 A1:B6,单击鼠标右键选择创建, 在创建选项下可以看到列表、点列、矩阵等选项,选择点列就可以得[到图](#page-3-1) 3。

<span id="page-3-1"></span>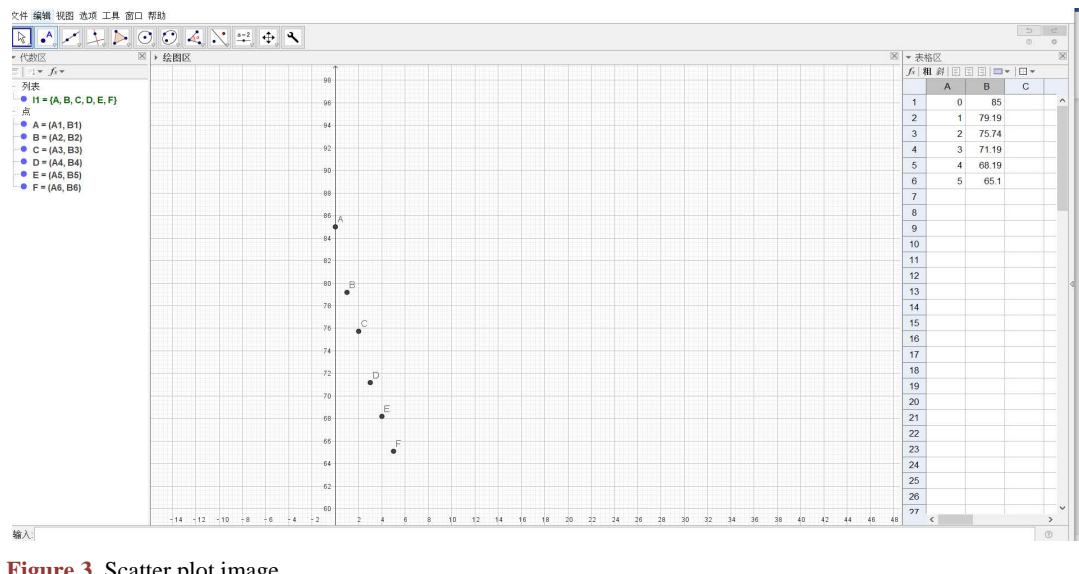

**Figure 3.** Scatter plot image 图 **3.** 散点图图像

经过观察 GeoGebra 软件做出的时间与茶温的散点图,当茶的温度越接近室温,茶温度变化的速率也 缓慢下来,所以选用指数函数的模型。最后,确定模型后,需要通过 GeoGebra 软件的数据分析功能求解 模型,通过已知条件, 学生可以设出函数解析式为 y = a<sup>k</sup> x + 25, 其中 k > 0, 0 < a < 1, x ≥ 0, 将上述 数据其中一个代入解析式,可以得到 *k* = 60 ,则 a<sup>x</sup> = <sup>y−25</sup> ,为求不同时间温度下 a 值,一般笔纸结合

的运算方式复杂繁琐,利用 GeoGebra 软件的数据处理功能会事半功倍,在 C1 处输入"B1-25", 得出 C1 值,选中 C1 单元格,向下拖动复制公式于 C2 至 C6;在 D2 处输入 "C2/C1",同样选中单元格复制 公式于 D3 至 D6, 在 D7 处输入公式 "mean(D2:D6)", 得出 D7 数值为 0.9926 考虑到误差的因素, 将 a 的值取作平均数,即 0.9226 后在命令输入框中输入公式,得到指数函数的图像[如图](#page-4-0) 4,即为  $y = 0.9226^{x} \times 60 + 25$ 

<span id="page-4-0"></span>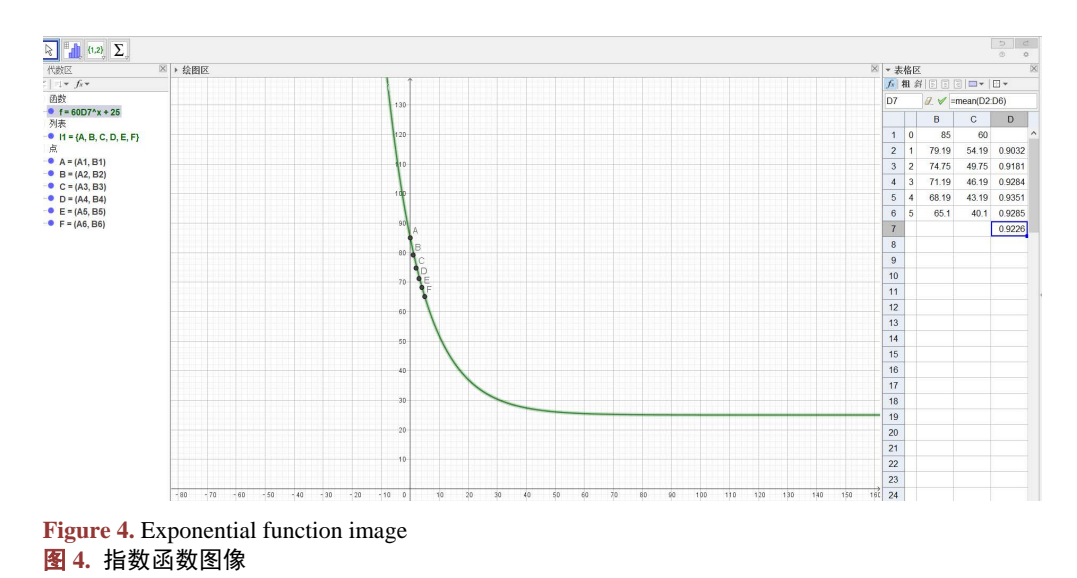

这个函数是学生依据已有数据和已知函数得到的,更靠近数据的函数可通过 GeoGebra 软件拟合功能 实现。GeoGebra 软件丰富的函数拟合功能可以为我们找到更多贴切的函数模型,在命令输入框中分别输 入 "拟合曲线(*l*1,{1,x})、生长曲线拟合(*l*1)、拟合曲线(*l*1,{1,x,e∧x})"得到[如图](#page-4-1) 5 三条曲线。

<span id="page-4-1"></span>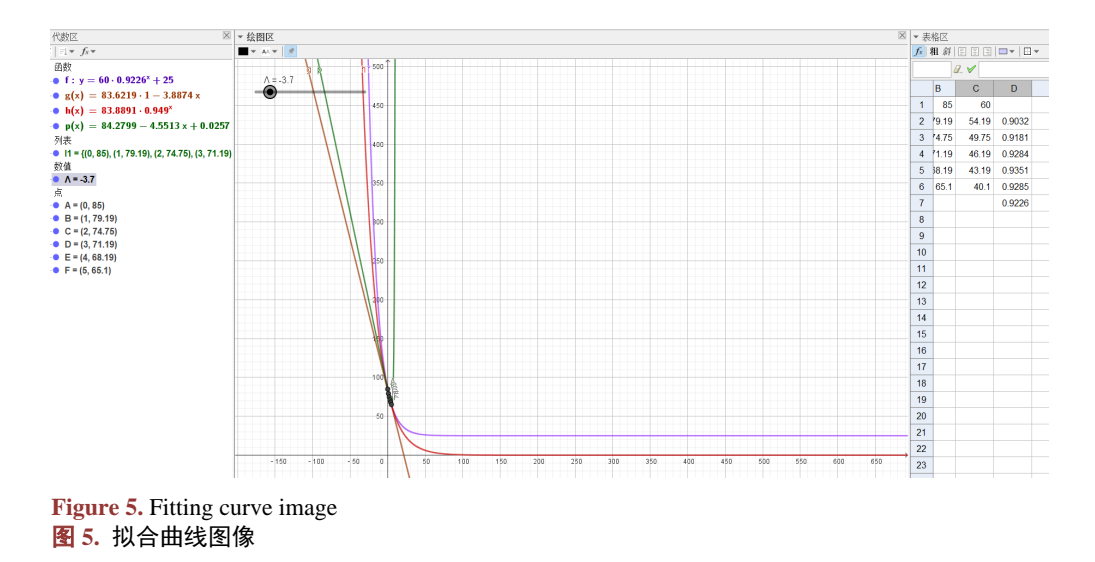

利用软件的拟合功能,我们找到了更多符合数据的函数即模型函数  $f(x)$ , 拟合函数  $g(x)$ 、h(x)和  $p(x)$ , 以上函数都能较好与数据贴合, 但是探究"最佳口感茶水温度"是实际问题, 需要考虑实际因素, GeoGebra 软件中的"RSquare 可决定系数"指令可以帮助我们解决这个难点。在输入框中输入"可决定

系数 R 方(l1, f)",可得到可决系数的数值 0.9849,同样方法求得其他三个函数的可决系数分别为 0.982、 0.9903 和 0.9933。由可决系数的数值发现后两个函数的可决定系数较高,比函数模型更加符合数据, 但 是  $h(x)$  一直递减, 不符合茶水温度降低至室温不再变化这一点, 故需要对  $f(x)$  再次拟合, 即在输入框 中输入"拟合函数(II, { f, 1})", 得到新的函数, 并求得可决系数为 0.9938, 这个函数拟合度最好, 完美 继承了 f(x)的一些优势, 最后确定的函数模型即 q(x) = 58.974\*0.9226<sup>x</sup> + 25.2268 。计算最后所需数值只 需在 GeoGebra 软件中使用"NSolve 近似解"实现,在输入框中输入 *q* = 60 时求近似解即可。

探究茶水最佳的饮用时间,使学生体会到数学是生活的学问,对学生的数学应用能力给予启发,此 外,探究茶水温度随时间变化过程中的数据处理、函数图像呈现与拟合,依赖 GeoGebra 软件,如果采用 传统的教学方式,光是数据处理步骤,就会浪费课堂中大量的时间,学生也会感到无聊。GeoGebra 软件 的庞大功能,丰富了学生对数学软件的认识,有效培养了学生数学建模素养,对数学与信息技术的结合 也有了初步的探究,激发了学生的好奇心。GeoGebra 软件几大功能区的结合,在输入数据后图像的呈现, 直接将学生对于数据单一的表征认识提高到二维层面,离开纯计算选择的指数函数模型,通过 GeoGebra 软件函数拟合的功能,丰富了学生的表征认识,作为信息技术引入课堂的中介,GeoGebra 软件发挥了很 大的作用。

#### **3.** 利用 **GeoGebra** 软件培养高中生逻辑推理的核心素养

课标指出:逻辑推理一般指从事实和命题出发,依据相关规则推出其他命题的过程,主要分为特殊 到一般和一般到特殊。在数学科目中定理与定理之间,性质与性质之间都有衔接性,环环相扣,在数学 学习过程中,学生经常会因为对相关定理性质了解不深刻,敷于表面,导致在应用时出现障碍,数学知 识应用不顺利成为一大难点[\[3\]](#page-10-2)。GeoGebra 软件集二维图形、3D 图形、计算、统计概率等于一体,并且 滑动条的功能是一大特点,在创建图形后,滑动条可动态展示图形形成或变化过程,为学生思考困难的 地方清除了障碍。

案例 3: 三角形内切圆半径到四面体内切球半径。从二维图形到思维多面体的变化,光凭想象学生 的思维容易受到限制,已知三角形面积为 S,周长为 L,设三角形内切圆半径为 r,将三角形面积进行分 割,由面积作等量关系,容易得到三角形内切圆半径  $r$  为 $r = \frac{2S}{L}$ 。但是将问题拓展为三维, 学生经常会 出现推理障碍,究其原因,其一,对二维三角形内切圆求半径的步骤模糊;其二,三维空间想象能力有 限,无法正常推理得出结论。现以 GeoGebra 软件为辅助构建三角形内切圆,首先选择多边形构建三角形, 可以看到左侧代数区三点 A、B、C 及其坐标,在绘图区三角形三边长分别为 a、b、c,构建内接圆需要 圆心和半径,三角形角平分线交点即内接圆圆心,选择角平分线选项,鼠标依次单击 A、B、C 得到一条 角平分线,再改变单击点的顺序得到第二条角平分线,两条角平分线的交点就是圆心 E,最后点击圆心 和三角形边长上一点就得到内切圆,代数区部分可选择隐蔽角平分线,使图形整体整洁利落,学生观察 图形时有所侧重,教师可应用 0-1 滑动条,重新定义三角形,向学生展示进行三角形面积分割过程并计 算得出内切圆半径([如图](#page-6-0) 6)。

在已有运算推理上,学生研究三棱锥内切圆的半径,教学难点和重点就变成对三棱锥体积的分割, 利用 GeoGebra 软件很容易实现,视图下选择 3D 绘图区,先利用多变形工具作出三角形,再选择拉出棱 锥并输入棱锥高度,作棱锥的内切圆,让学生思考圆心如何选取,即用软件中中点工具,把三维问题转 化为二维,依照上方做三角形内切圆方式即可,为使学生动态直观的看到三棱锥的体积分解过程,教师 可创建滑动条,选择四个棱锥,并改变四个棱锥的定义,给予平移和方向口令,动态展示体积分割过程(如 [图](#page-6-1) 7)。学生经过计算得到三棱锥的内切球半径为  $r = \frac{3V}{g}$ 。

<span id="page-6-0"></span>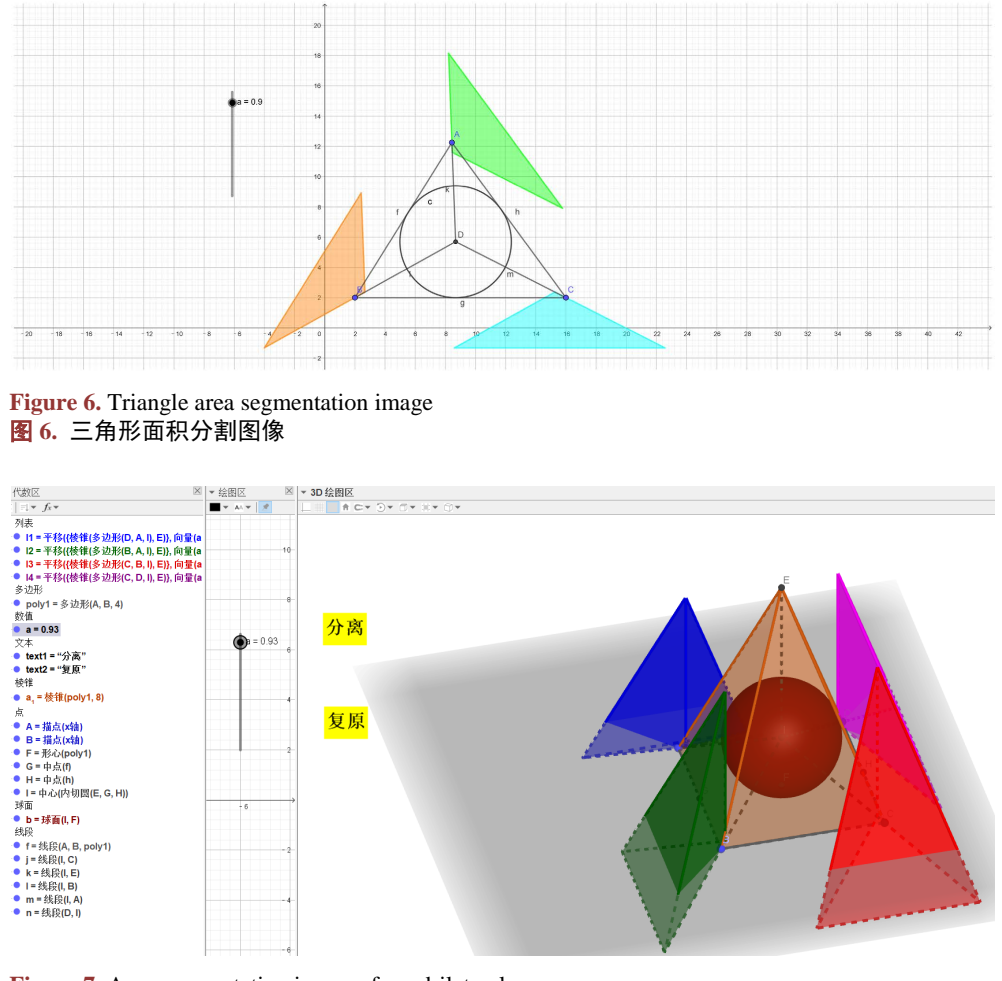

<span id="page-6-1"></span>**Figure 7.** Area segmentation image of quadrilateral cone 图 **7.** 四棱锥面积分割图像

学生对三角形内切圆半径的求法比较容易理解和上手,但是概念换到三维,学生想象能力有限,导 致求解过程困难。借助 GeoGebra 软件滑动条功能,学生可以直观感受四棱锥分离为三个三棱锥的过程, 为学生推理内接球的半径提供了清晰的思路,仿照切割三角形面积求出内接圆半径的方法,学生通过类 比,将三棱锥体积进行分解,以体积为等量关系,求出内切球的半径。这个过程提高了学生对逻辑推理 的理解,不再是简单的仿照样子,而是解题思想的类比,GeoGebra 软件 3D 绘图区与滑动条和文本框的 功能,使学生直观看到图形的构建过程,对相关数学知识的逻辑了解更加深刻,培养了学生逻辑推理的 素养。

## **4.** 利用 **GeoGebra** 软件培养高中生数学运算的核心素养

课标指出:数学运算素养是数学能力的重要组成部分,是指运用相关数学公式、数学概念通过运算, 得出运算结果的能力,在数学解题中常用到数学运算能力,即包含了数学阅读、数学思维和数学逻辑。 高中阶段的知识是初中的加成,高中相较于初中新学习了三种函数,将函数与圆或者多面体结合等题目 复杂难解,学生经常会因为审题不清、计算过程差错、运算方式用错和答案书写错误等丢分,因此利用 信息技术有效展示题目,让学生对题目正确理解,是提高学生运算能力的有效途径。现有信息技术主要 有几何画板、GeoGebra 软件等,几何画板应用仅限于几何并且操作复杂,在实际教学中不利于提高课堂

的效率,也不能满足高中教学中多变的题型,而 GeoGebra 软件操作简单、多个功能区于一体、满足多个 终端运作和师生互动交流,最大化满足了优化课堂教学和培养学生核心素养的要求。对于定值问题或含 参量的题目,部分学生会因为对题目理解不达标而恐惧相关题目,但 GeoGebra 软件创建图像动态演示可 帮助学生理解题目,从而减小运算困难[\[4\]](#page-10-3)。

案例 4: 圆锥曲线是高考的热点问题,现有一圆锥曲线定值问题,已知抛物线  $C: y^2 = 8x$ 的焦点为 *F*,以 *F* 为圆心创建一单位圆,*M* 为单位圆上任意一点,过 *M* 的直线 *l* 与单位圆相切,与抛物线 *C* 交于 *A、B* 两点。求证(1) *FA · FB* ≤-7;(2) |*MA* | *MB* | = 17, 求直线 *l* 的方程。此类问题学生容易对图形产生 误解,教师可以利用 GeoGebra 软件辅助解决难理解的地方,首先教师可以在输入框中输入公式  $y^2 = 8x$ , 并输入点(2,0)即焦点,用圆工具以圆心和半径方式画出圆;其次,使用切线命令,画出切线l和交点;最 后动点 M 的制作,选择滑动条功能,改变滑动条属性为 0 到 1,再在输入框中描点输入对象圆周和参数 a, 通过滑动条控制 *M* 的位置([如图](#page-7-0) 8), 引导学生解决问题, 在求出 | MA| MB| = 17 时, 直线 I的方程在代数 区也会表示出来。这样的功能在几何画板中是缺失的,并且在动态展示图像的过程中,学生发现 *FA FB* ⋅ 和 | MA | MB | = 17 的和总是 1, 这时教师可以引导学生思考, 这样的规律在椭圆中是否也有呢, 由于 GeoGebra 软件的操作简单,学生可以仿照刚才教师绘制抛物线的方法绘制椭圆,拖动相关曲线,不难发 现椭圆中也有这样的规律。

<span id="page-7-0"></span>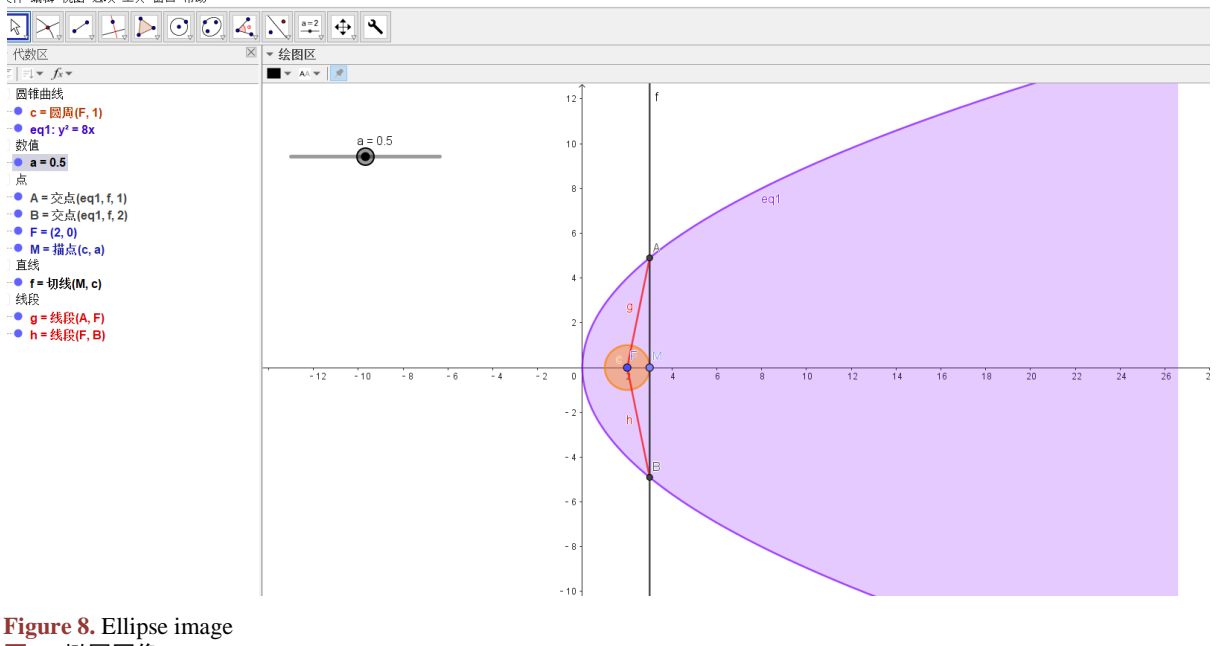

图 **8.** 椭圆图像

圆锥曲线的定值问题有多种思路和方法,但是题目的不恰当分析,会影响后续计算结果,借助 GeoGebra 软件创建圆锥曲线的动图,滑动条控制 *M* 的位置,实现了图随解析式的变化,在曲线变化过程 中观察不变量,分析问题与不变量之间的关系,从而找到规律,寻求合适解法[\[5\]](#page-10-4)。并且在解题过程中, 学生还有了意外收获,即椭圆中 FA · FB 和 |MA|MB| 的和也总是 1, GeoGebra 软件操作简单, 学生通过 GeoGebra 软件自行得到了验证,在这个过程中学生成为了知识的挖掘者,这在传统教学过程中是难以实 现的。GeoGebra 软件的直观演示,有利于学生归纳题目条件,找到解题的关键,同时增强了学生探究与 运算能力。

### **5.** 利用 **GeoGebra** 软件培养高中生直观想象的核心素养

课标指出:对于直观想象素养,要从分解和整合的角度理解,即借助直观感知与空间想象解决数学 问题[\[6\]](#page-10-5)。在直观想象素养培养方面,教师平时授课或讲解习题时应注意解释相关几何定义和模型,使学 生日常学习生活中积累直观感知与空间想象的素材,数学是数中存形,形中藏数的科目,数学模型是数 学问题的载体。随着信息化教学的普及和高中数学知识的复杂性增加,数学教师可利用 GeoGebra 软件培 养学生直观想象素养, GeoGebra 软件输入框中可直接输入函数或曲线解析式,同时代数区标记解析式, 教师可选择定义标记、数值标记或描述标记,满足学生对相关曲线的理解一目了然,此外,GeoGebra 软 件可满足复杂的绘图,尤其 3D 绘图区有着突出的优点,拖动绘图区可以从不同角度观察图形,滑动条 的设计也可以满足图形的动态变化。利用 GeoGebra 软件提高课堂效率,学生自己也可以动手操作,真实 体验各种复杂图形的构造过程,便于培养学生"直观感知"与"空间想象"能力。

案例 5: 祖暅原理即"幂势既同,则积不容异"[\[7\]](#page-10-6)。利用祖暅原理可以推导球的体积,该原理的应 用在课堂上,教师常让学生自己动手操作,制作几何图形或是教师画草图令学生自己想象,这样的方法 对部分同学来说并不友好,由于直观想象力的欠缺,不能领悟到原理的应用。应用 GeoGebra 软件通过绘 图区制作图像,可通过改变透明度和颜色,控制绘图板从各个角度观察动态切割过程。通过过拖动绘图 区从不同的角度观察这些几何体。相比实物和模型,其优势在于可以动态地展示几何体的形成过程。基 于祖暅原理作图,要保证两个立体图形都可被同一个水平面截,并且截得的图形面积相同,首先打开 GeoGebra 软件 3D 绘图区, 输入框中输入曲面" $((1; a; β), a, 0, π, β, 0, π)$ ", 3D 绘图区会显示一个半球图, 在左侧代数区右键点击曲线,将属性部分线径改为 0,运用描点工具于横坐标轴任意一点 *A*,随后输入框 中输入" *A*+ (0,0,1) "为 *B* 即圆柱的高度,输入框以上底半径为 *A*,下底半径为 *B*,高为 1 输入圆柱指令, 同理输入圆锥指令,令圆锥底为 B,顶点为 A,高为1,随后在绘图区建立范围 0 到 1 的滑动条 h,输入 框中建立 Z = h 的平面, 此时可以看到平面与晕住、半球面和圆锥的交线, 再在输入框中计算 1−h<sup>2</sup> 并输 入曲线(i,cos(a),sin(a),h,a,0,2Pi), 得到了平面与半球面交线, 通过相交曲线工具分别得到平面与圆柱 和圆锥的交线,教师可调整交线和背景颜色便于学生观察,这样一个清晰可变化利用祖暅原理求体积的 图构建完成([如图](#page-8-0) 9),最后通过平面 *s* 视图讲解公式推导过程(如图 [10\)](#page-9-0),通过截面面积相等得到体积相等。

<span id="page-8-0"></span>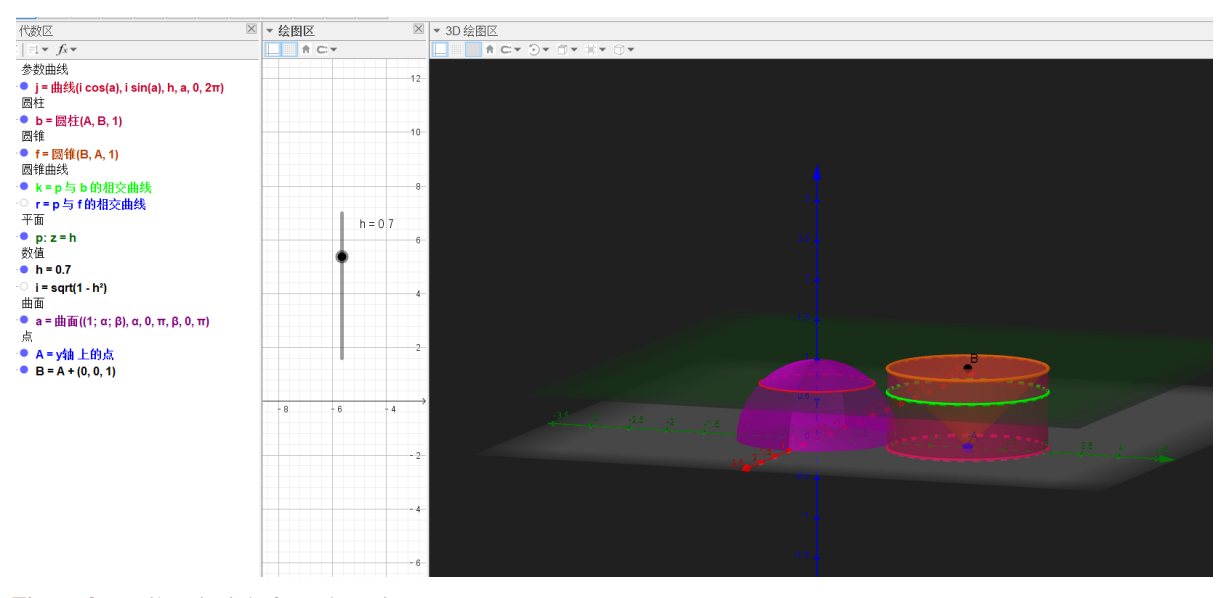

**Figure 9.** Zuqi's principle for volume image 图 **9.** 祖暅原理求体积图像

<span id="page-9-0"></span>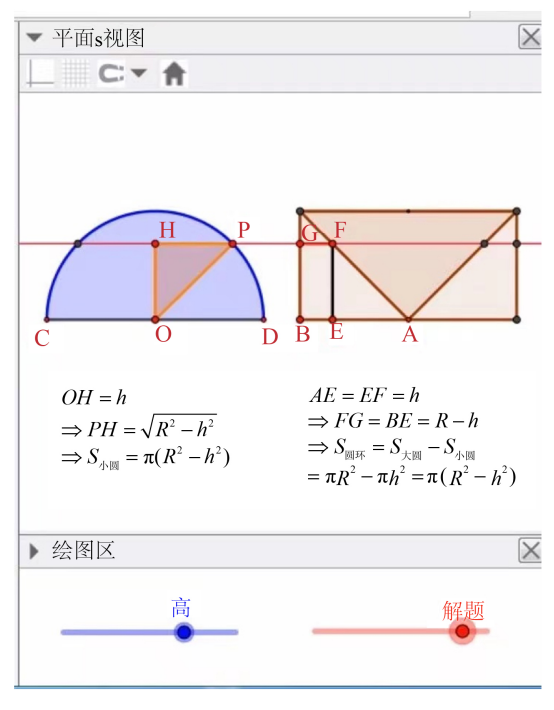

**Figure 10.** Formula derivation process 图 **10.** 公式推导过程

在实际教学中教师可给与学生交流几何图形构成的过程,引导学生如何构建一个复杂图像,并在 GeoGebra 软件同步展示,通过对图形拖拽与缩放使学生从各个方向观察图形,结合代数区的变化实现数 形结合,这样不仅让学生对几何不再恐惧,有了软件辅助加强了对几何图形的了解,也使学生切身体会 图形中点、线、面的关系将函数与图像知识融合,无形中培养了几何直观与空间想象的能力[\[8\]](#page-10-7)。

## **6.** 总结与展望

#### **6.1.** 总结

GeoGebra 软件是一种功能强大的动态数学软件,在培养和提高学生核心素养的功能的过程中是优秀 的助手,教师在教学过程中可利用 GeoGebra 软件进行教学设计,节约教学时间的同时有利于突破教学重 难点,帮助学生深入理解模型或概念的形成过程,由直观形象呈现数学问题,在解决数学问题时培养了 学生的数学核心素养。具体如下:

1) GeoGebra 与问题串结合[\[9\]](#page-10-8),利用 GeoGebra 软件作图,教师提出问题串,通过连续的提问和在滑 动条数值变化时图像随之变化,引导学生总结概念和动中未变的性质,学生的数学抽象素养得到了培养。

2) GeoGebra 的拟合功能,利用 GeoGebra 软件处理数据,作出散点图,找到初步模型,再通过拟合 功能筛选和求解模型,利用 GeoGebra 解决有关数学应用与数据处理的问题,学生的数学建模与数据分析 素养得到了培养。

3) GeoGebra 的 3D 绘图功能,利用 GeoGebra 软件作出二维空间中的图形,作图过程中深入理解点、 线、面的关系,由类比推理运用到三维空间中,感悟数学知识之间的衔接与关联,有利于培养学生逻辑 推理的核心素养。

4) GeoGebra 的滑动条功能,利用 GeoGebra 软件作出曲线,并利用滑动条使曲线展现不同参数值下 的图像,结合代数区变化的解析书可轻易找到定值下的图像,帮助学生深入探究题目,分析题目找到算 法,有利于培养学生数学运算的核心素养。

5) GeoGebra 的图像动态功能,利用 GeoGebra 软件的输入框快捷输入指令,代数区和绘图区都会有 相应的呈现,教师利用绘图区可多角度展示图形,使复杂的数学问题由文字转化为直观图像,有利于培 养学生直观想象的核心素养[\[10\]](#page-10-9)。

#### **6.2.** 展望

利用 GeoGebra 开展数学教学活动,有利于提高课堂效率,但学生是课堂的主体,教师也应引导学生 自主利用 GeoGebra 进行学习;此外希望教师拓展对 GeoGebra 软件的运用,可熟练使用 GeoGebra 软件 解决各类问题,也可将 GeoGebra 软件与跨学科学习结合, 数学知识的应用体现在日常生活的问题中, 与 其他科目也息息相关,比如三角函数知识运用在物理声波等问题中时,学生容易因题目理解不彻底,而 在解题中出现问题,教师利用 GeoGebra 软件将模型简化,有利于学生领悟数学来源于生活和综合性科目 的魅力;最后教师对软件的熟练运用也会吸引学生的学习兴趣,利用 GeoGebra 软件将学生难以理解的问 题直观化,这综合地培养了学生的数学核心素养。

## 参考文献

- <span id="page-10-0"></span>[1] 陈超. 利用 GeoGebra 辅助高中数学教学研究[D]: [硕士学位论文]. 武汉: 华中师范大学, 2017.
- <span id="page-10-1"></span>[2] 马玉青. GeoGebra 软件辅助中职数学教学的探究与实践[D]: [硕士学位论文]. 石家庄: 河北师范大学, 2019.
- <span id="page-10-2"></span>[3] 王树莲. 初中生数学逻辑推理能力的现状及影响因素研究[D]: [硕士学位论文]. 天津: 天津师范大学, 2020. <https://doi.org/10.27363/d.cnki.gtsfu.2020.000452>
- <span id="page-10-3"></span>[4] 顾湉恬, 金柳. 数学教学中融合 STEAM 教育的研究——基于学生数学学科核心素养的培养[J]. 教育观察, 2021, 10(11): 87-89. <https://doi.org/10.16070/j.cnki.cn45-1388/g4s.2021.11.028>
- <span id="page-10-4"></span>[5] 罗圆. 核心素养下的高中数学建模教材分析及教学研究[D]: [硕士学位论文]. 重庆: 西南大学, 2021. <https://doi.org/10.27684/d.cnki.gxndx.2021.002365>
- <span id="page-10-5"></span>[6] 陈锋, 沈才权. GeoGebra 在培养高中学生数学核心素养中的应用研究[J]. 试题与研究, 2022(16): 57-59.
- <span id="page-10-6"></span>[7] 殷正徐. 基于 GeoGebra 的高中物理教学实践研究[D]: [硕士学位论文]. 南京: 南京师范大学, 2018.
- <span id="page-10-7"></span>[8] 刘金旺, 陈颖. 高中数学教学中直观想象素养的培养[J]. 当代教育理论与实践, 2022, 14(2): 1-5. <https://doi.org/10.13582/j.cnki.1674-5884.2022.02.001>
- <span id="page-10-8"></span>[9] 王世瑾. 创新教学方法在高中数学中的应用[J]. 数据, 2021(5): 157-159.
- <span id="page-10-9"></span>[10] 杨敏毅. 基于 Geogebra 的初中学生数学空间观念培养研究[D]: [硕士学位论文]. 桂林: 广西师范大学, 2020. <https://doi.org/10.27036/d.cnki.ggxsu.2020.001276>